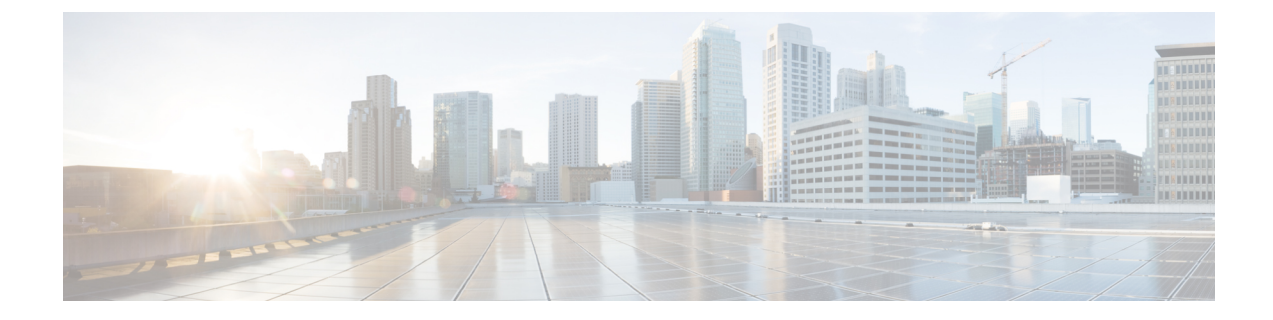

# サーバのセンサーの表示

この章は、次の項で構成されています。

- [温度センサーの表示](#page-0-0) (1 ページ)
- [電圧センサーの表示](#page-1-0) (2 ページ)
- LED [センサーの表示](#page-2-0) (3 ページ)
- ストレージ [センサーの表示](#page-2-1) (3 ページ)

## <span id="page-0-0"></span>温度センサーの表示

### 手順の概要

- **1.** Server# **scope sensor**
- **2.** Server /sensor # **show temperature** [**detail**]

### 手順の詳細

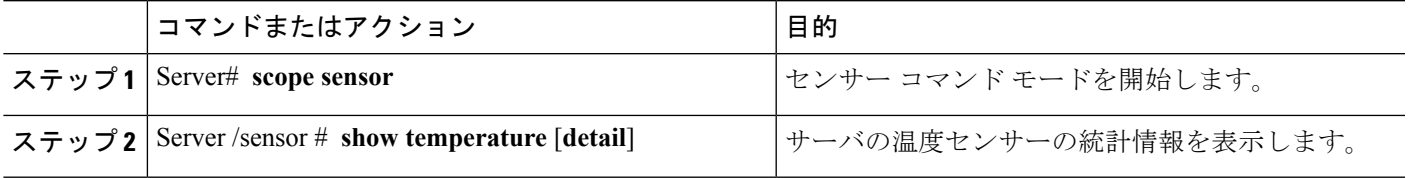

### 例

次に、温度センサーの統計情報を表示する例を示します。

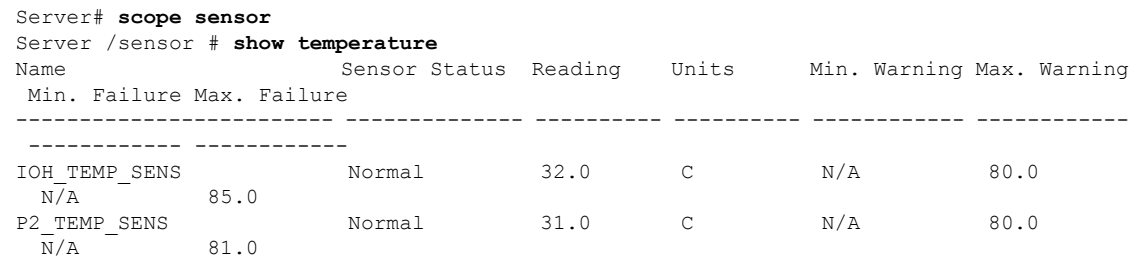

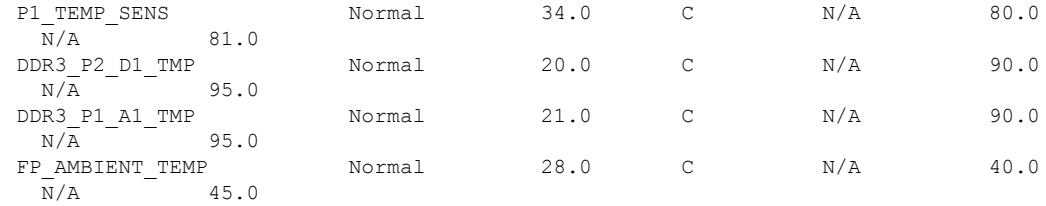

Server /sensor #

# <span id="page-1-0"></span>電圧センサーの表示

## 手順の概要

- **1.** Server# **scope sensor**
- **2.** Server /sensor # **show voltage** [**detail**]

## 手順の詳細

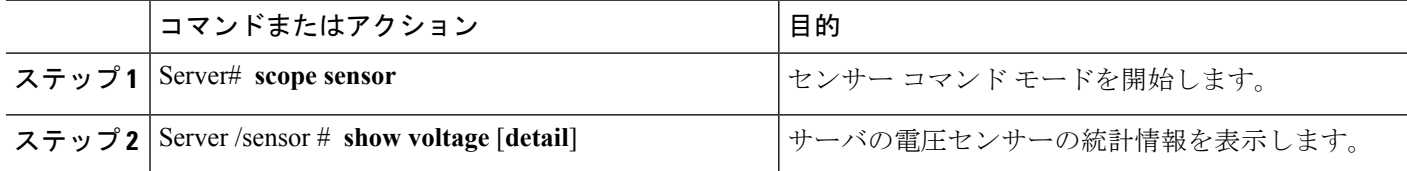

## 例

次に、電圧センサーの統計情報を表示する例を示します。

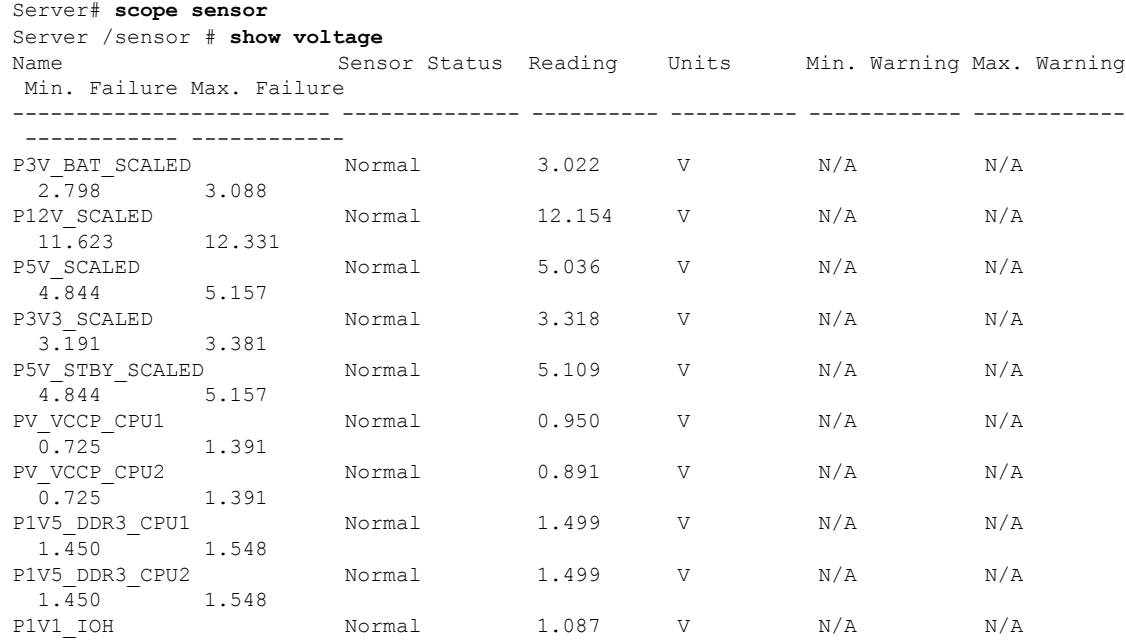

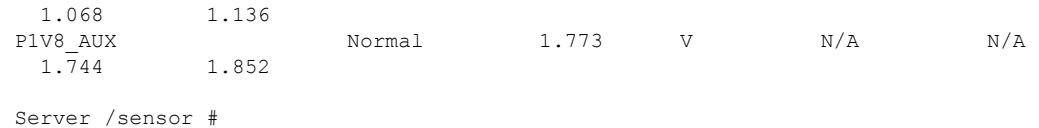

## <span id="page-2-0"></span>**LED** センサーの表示

始める前に

サーバの電源をオンにする必要があります。そうしないと、情報が表示されません。

手順

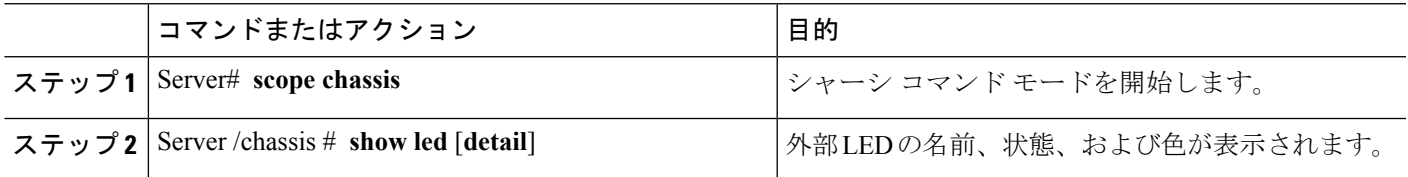

## 例

次に、外部の LED に関する情報を表示する例を示します。

```
Server# scope chassis
Server /chassis # show led
                     LED State LED Color
------------------------- ---------- --------
LED SYS ACT OFF
LED HLTH STATUS ON GREEN
Server /chassis # show led detail
LEDs:
   LED Name: LED_SYS_ACT
   LED State: OFF
   LED Color: GREEN
LEDs:
   LED Name: LED_HLTH_STATUS
   LED State: ON
   LED Color: GREEN
ucs-e160dp-m1 /chassis #
```
# <span id="page-2-1"></span>ストレージ センサーの表示

手順の概要

- **1.** Server# **scope chassis**
- **2.** Server /chassis # **show hdd** [**detail**]

## 手順の詳細

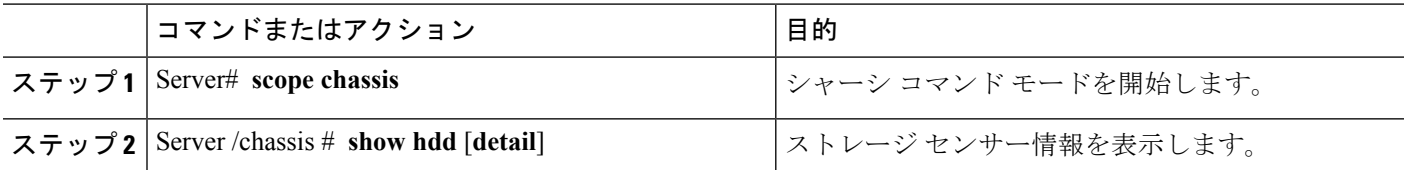

表示されるフィールドについては、次の表で説明します。

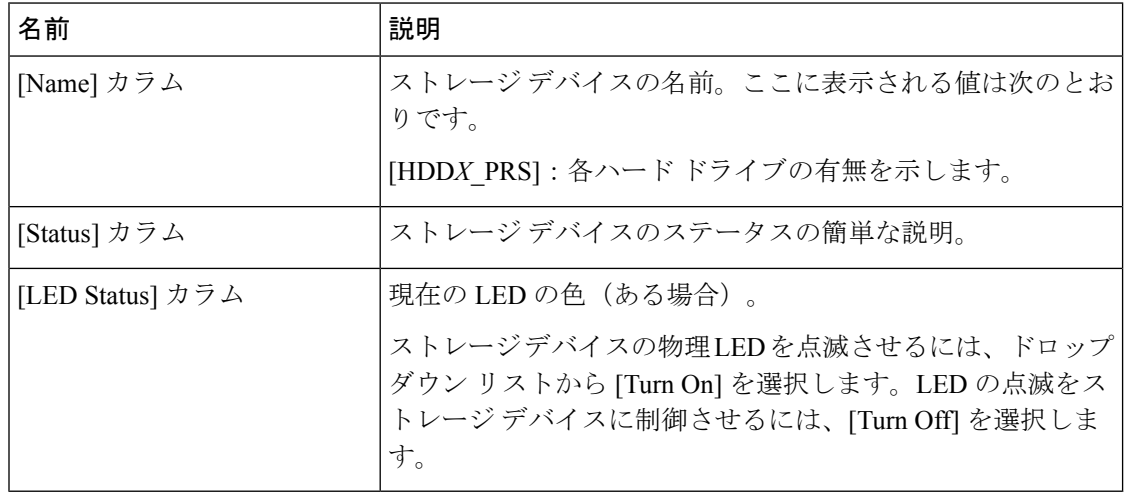

## 例

次に、ストレージ センサーの情報を表示する例を示します。

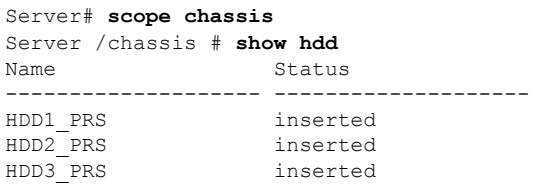

Server /chassis #